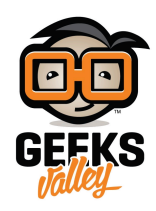

## [التحم بالقطع عن بعد](https://geeksvalley.com/tutorial/cloudbit-control/)

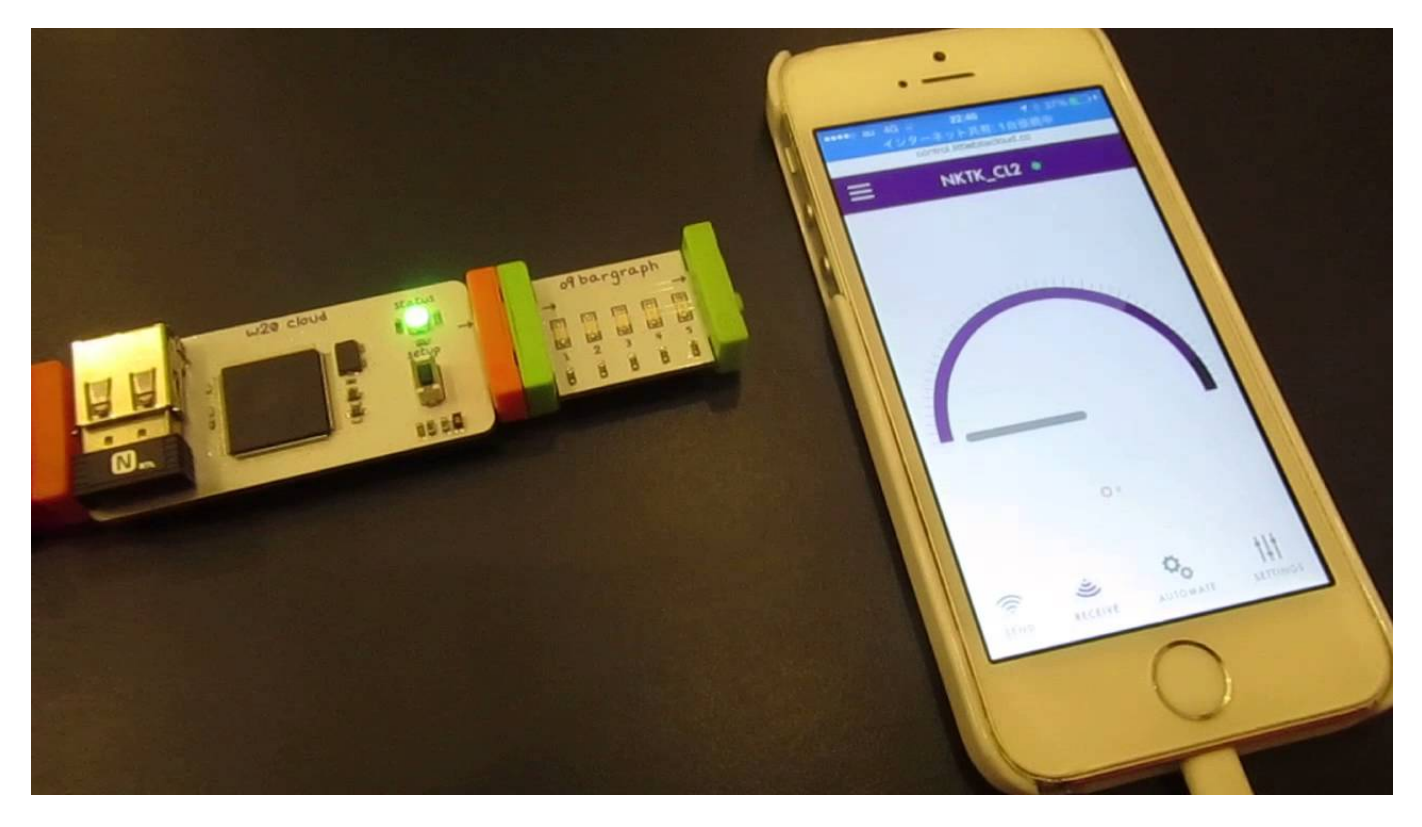

ف هذا الدرس سنتعلم كيفية التحم بقطع الليتل بيتس عن بعد باستخدام تقنية الواي فاي

 $\pmb{\times}$ 

قطعة الاتصال عن بعد Bit Cloud سوف نستخدمها للتحم بقطع الليتل بيتس عن بعد

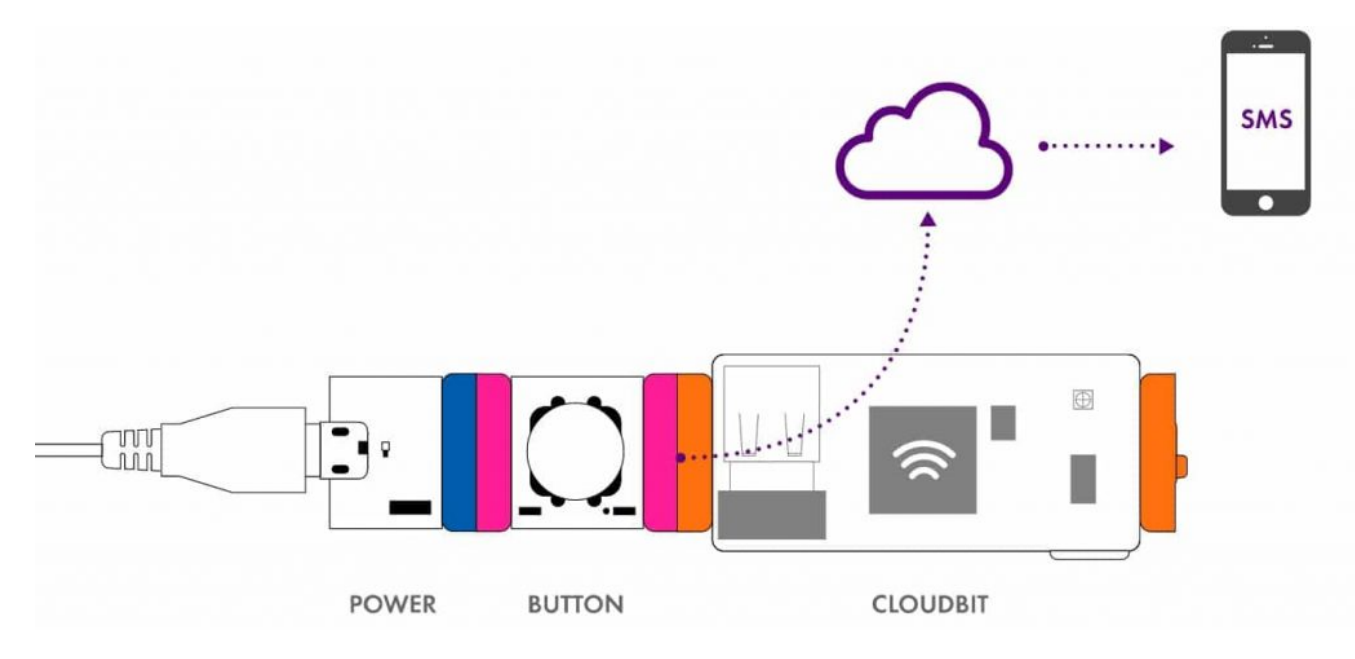

هنا شرح توضيحي لقطعة Cloudbit عند الضغط على الزر Button سوف تصلك رسالة الى هاتفك الذكي

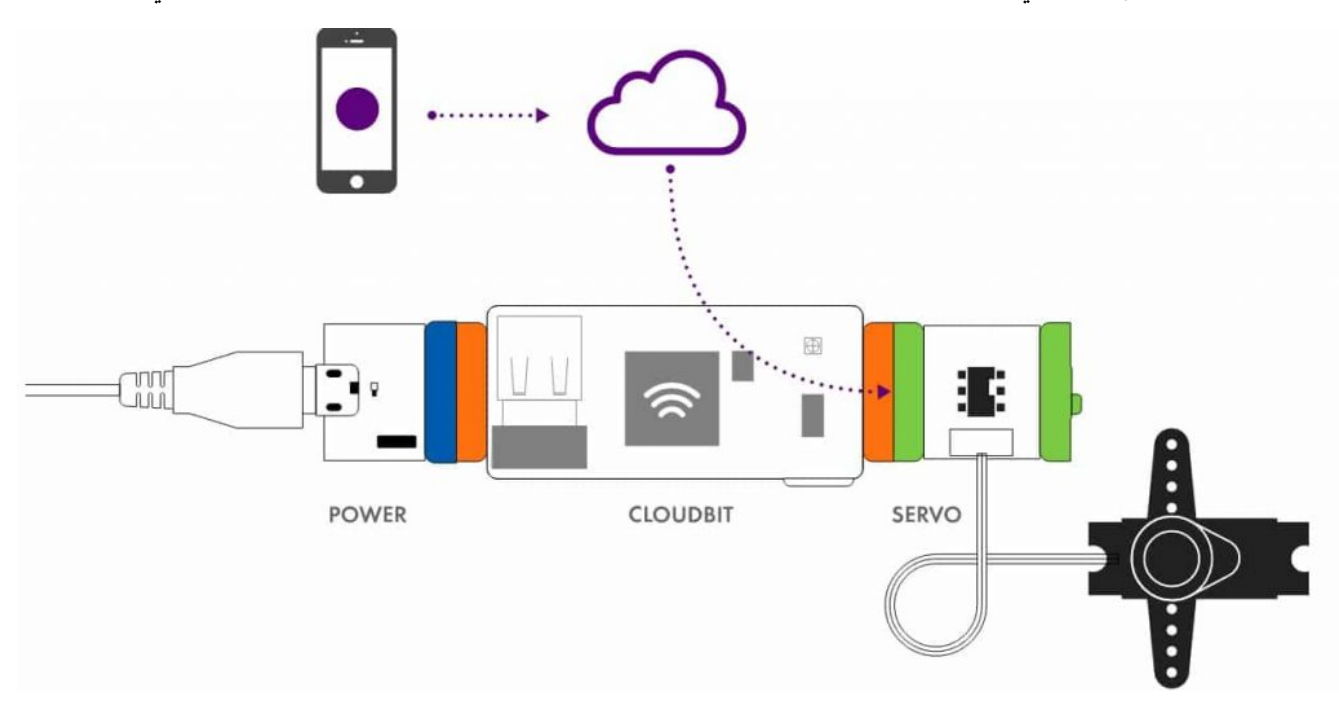

سوف نستقبل امر من الهاتف الذكى ( لتشغيل الموتور)

لذلك لكي يتم ربط Cloudbit مع الهاتف الذكي نحتاج لعدة خطوات

Bit Cloud برنامج التحم بقطع الاتصال عن بعد

اولا علينا الذهاب لهذا الرابط

/http://control.littlebitscloud.cc

بعد الذهاب الى الرابط ، علينا تسجيل حساب في الموقع

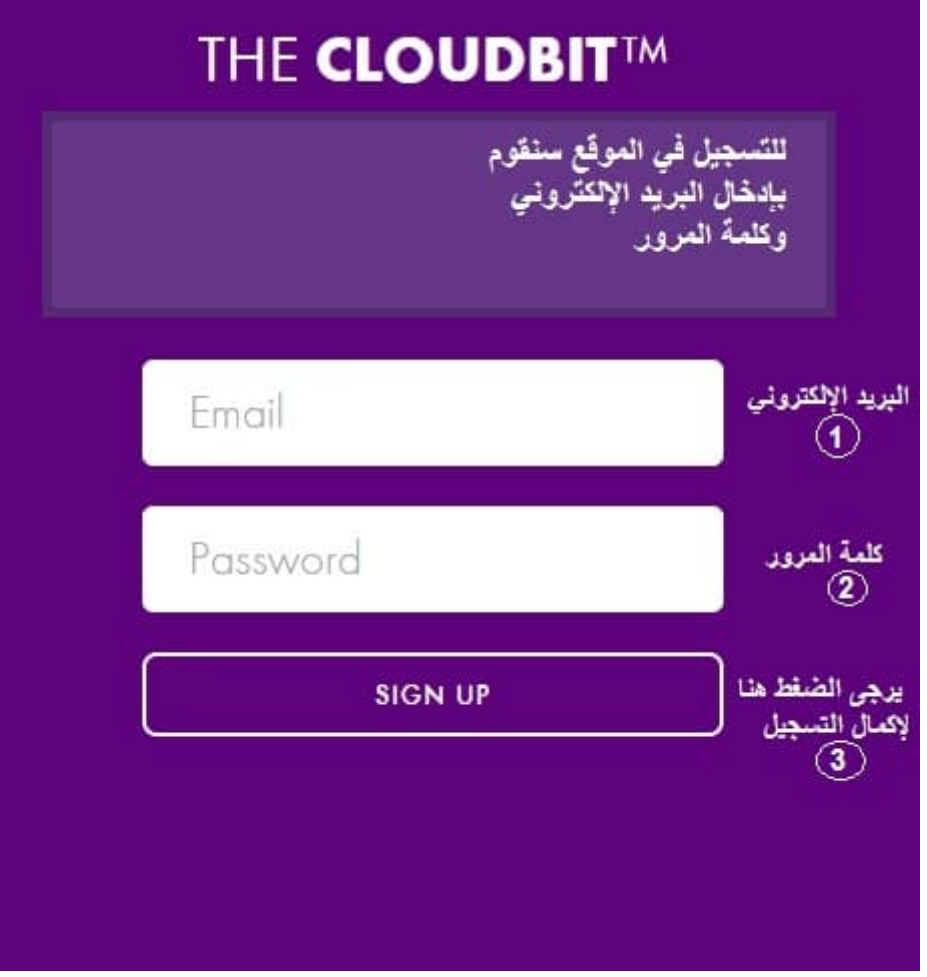

لكي نستطيع التحكم في قطعة الاتصال عن بعد Cloud Bit نحتاج لإستخدام موقع Cloud Control الذي يوفر لنا امكانية التحكم في قطع اللتل بيتس عن بعد

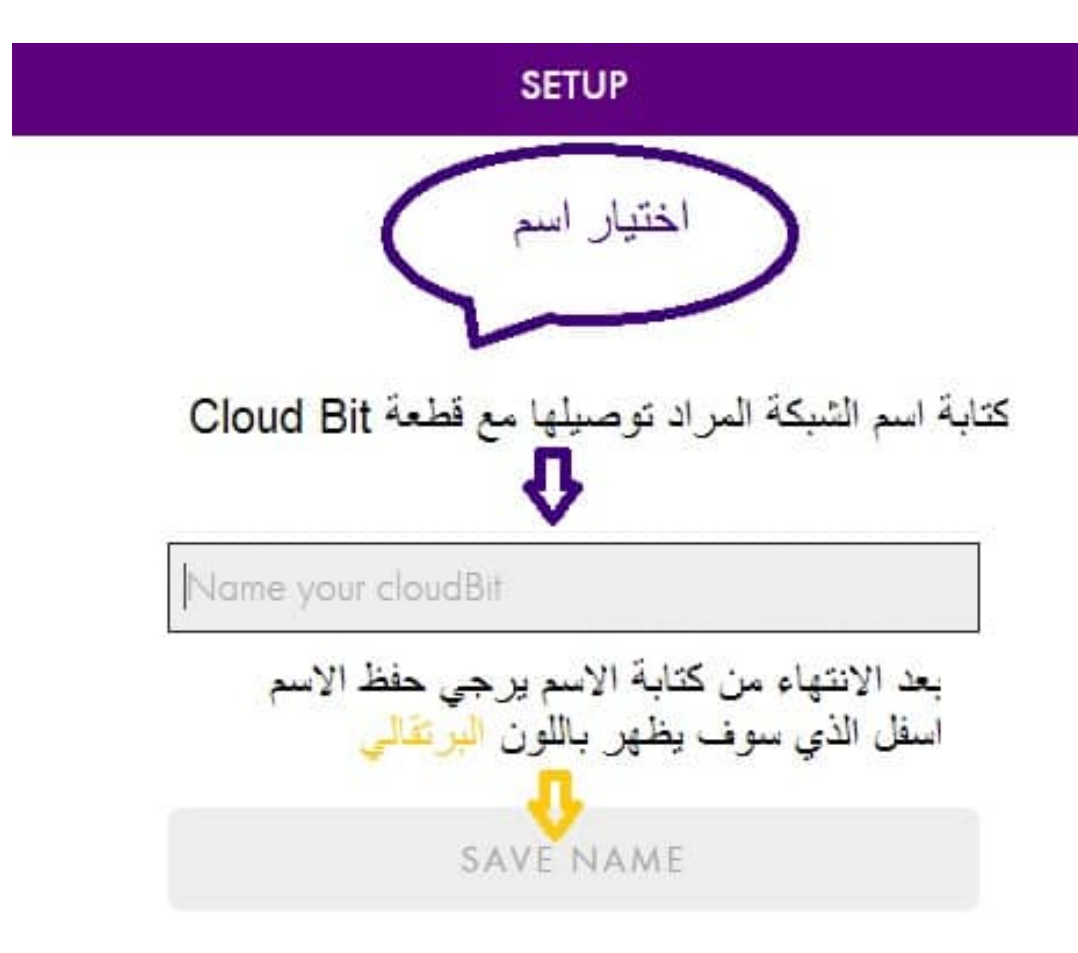

تركيب القطع

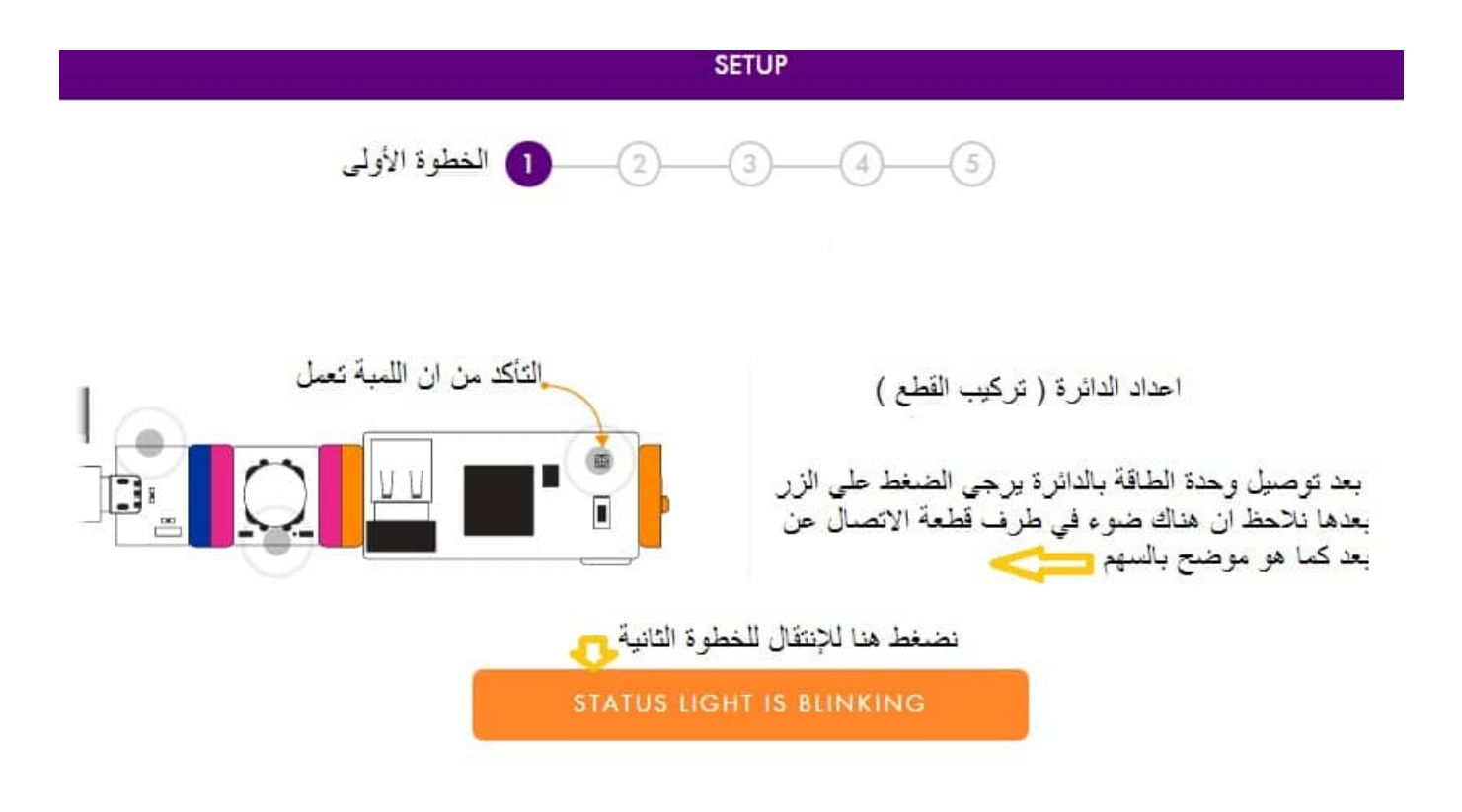

التأكد من قطعة الاتصال عن بعد Bit Cloud انها تعمل

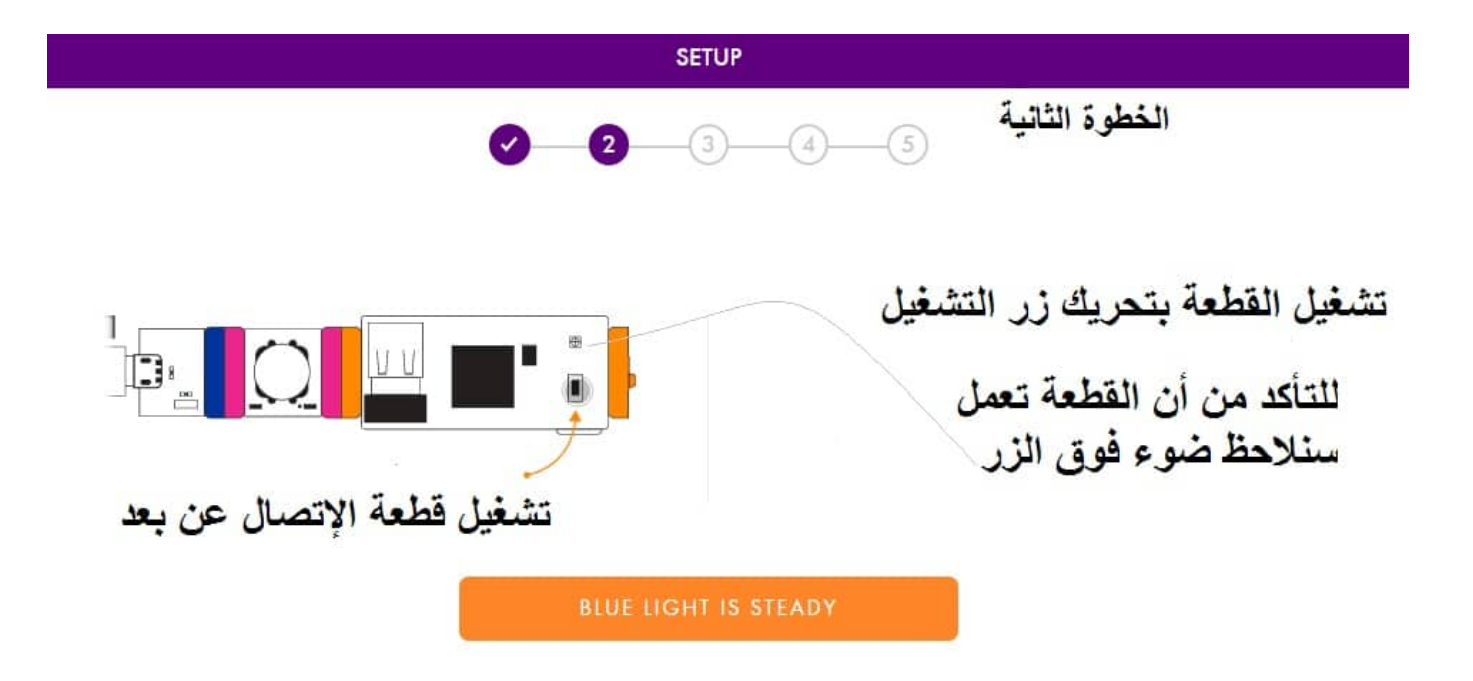

علينا التأكد من هذه الخطوة لانه في حال عدم ظهور الضوء في قطعة الإتصال عن بعد هذا يعني ان القطعة لاتعمل

## مرحلة إعدادات الشبة

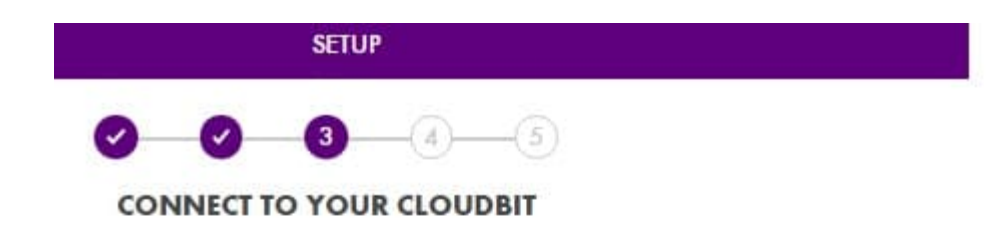

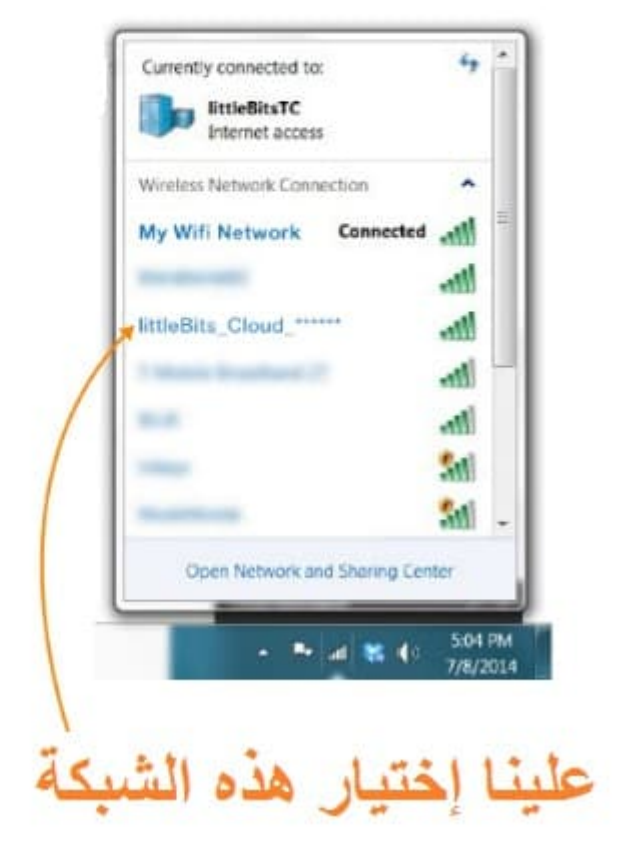

علينا التأكد من ظهور اسم هذه الشبكة فى القائمة وبعد ذلك نقوم بإختيارها

IFTTT شرح وصفات موقع

اولا علينا الذهاب لهذا الرابط https://ifttt.com/recipes

لابد من إنشاء حساب لكى تستطيع الدخول الى الموقع

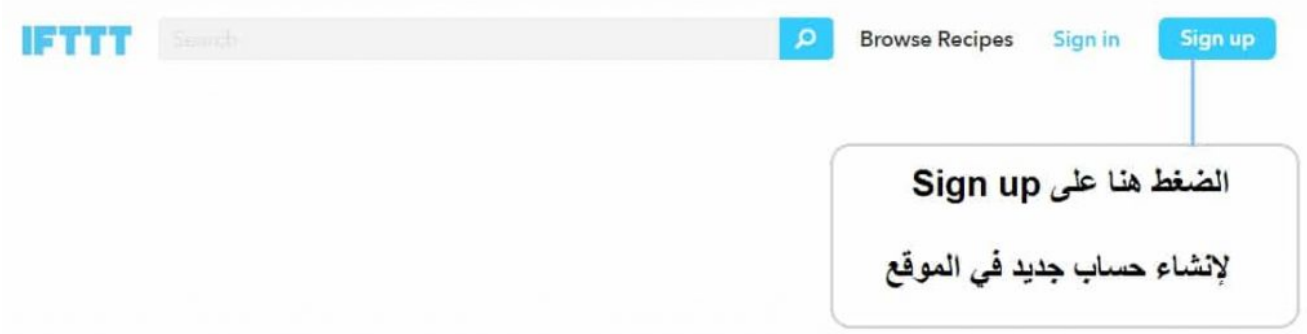

علينا الأن ادخال البريد الإلكتروني وكتابة كلمة السر ، بعدها يمكنك الدخول للموقع بإستخدام بريدك الإلكتروني

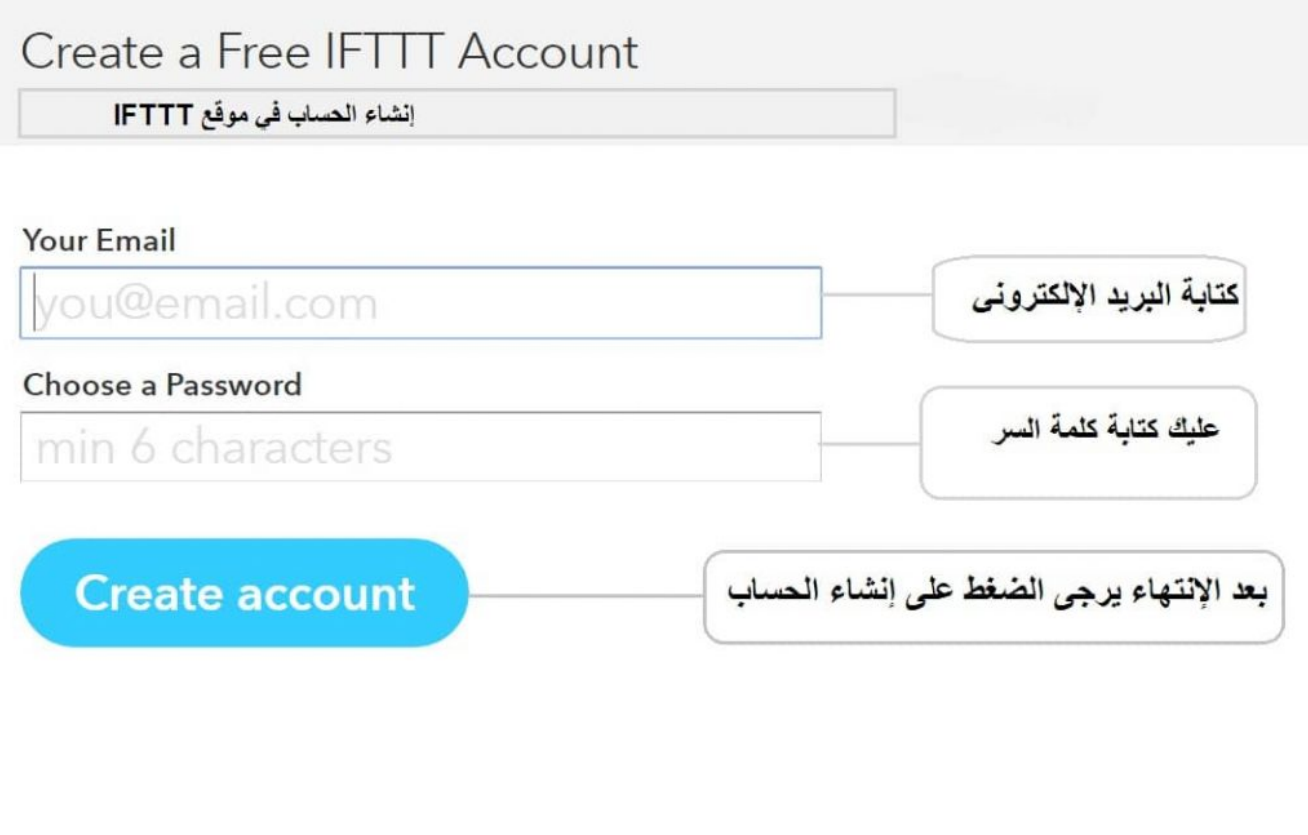

قم الأن بكتابة البحث عن قطعة الإتصال عن بعد في المكان المخصص

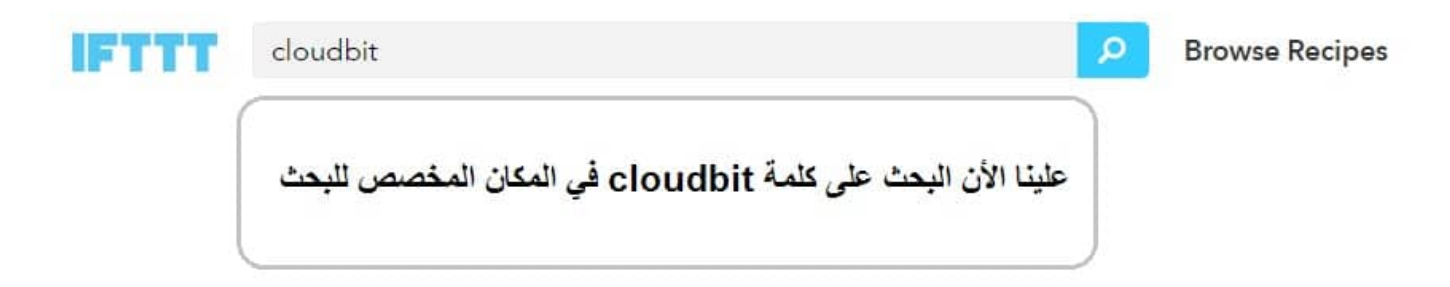

الان بعد البحث سنحصل على الوصفات التي نحتاجها في قطعة cloudbit ، سوف نستعين بها في الدورس القادمة

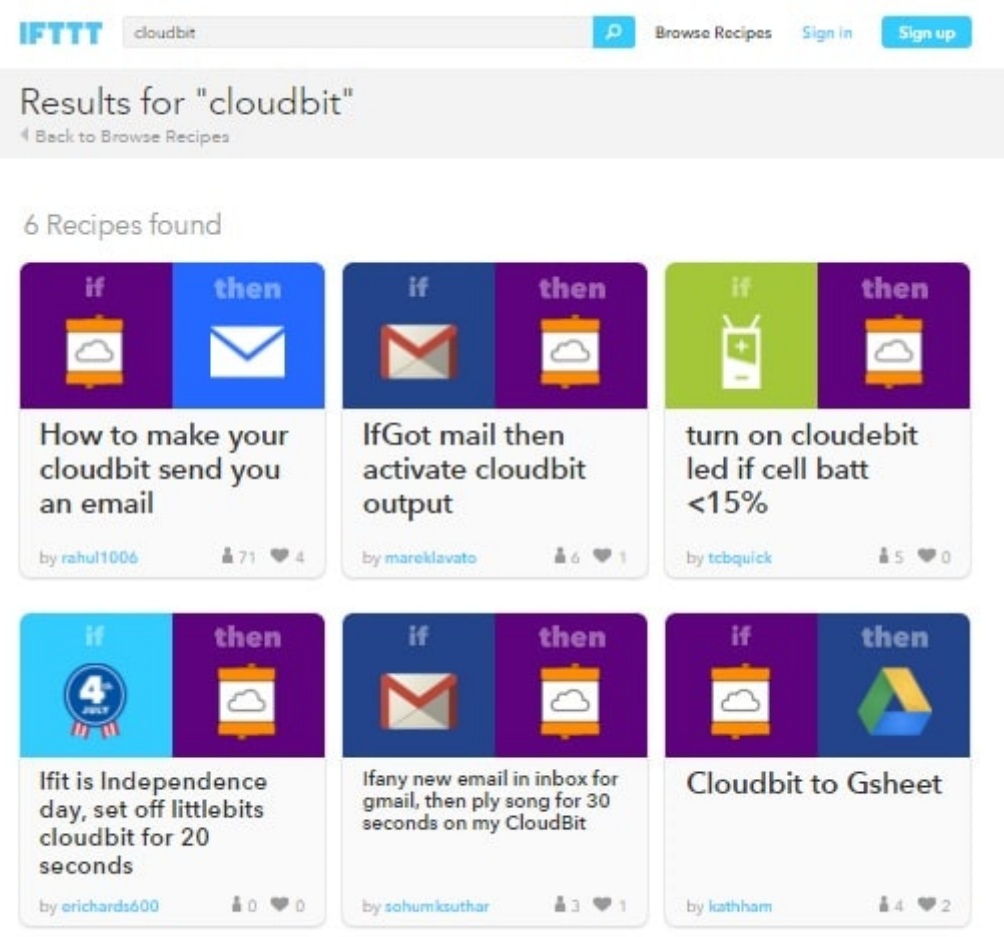

على سبيل المثال اذا وجدت هذه الوصفات عليك ان تتبع الخطوات التي ذكرناها اعلاه

نقوم الان بالضغط عل إضافة ADD الوصفة

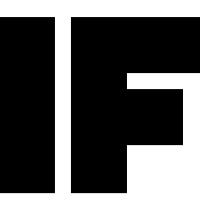

( في هذه الصورة ربط cloud bit مع الايميل بحيث تعمل القطعة عند استلام رسالة من الإيميل )